## **GoToWebinar – Empfehlungen zum Endgerät für Teilnehmende**

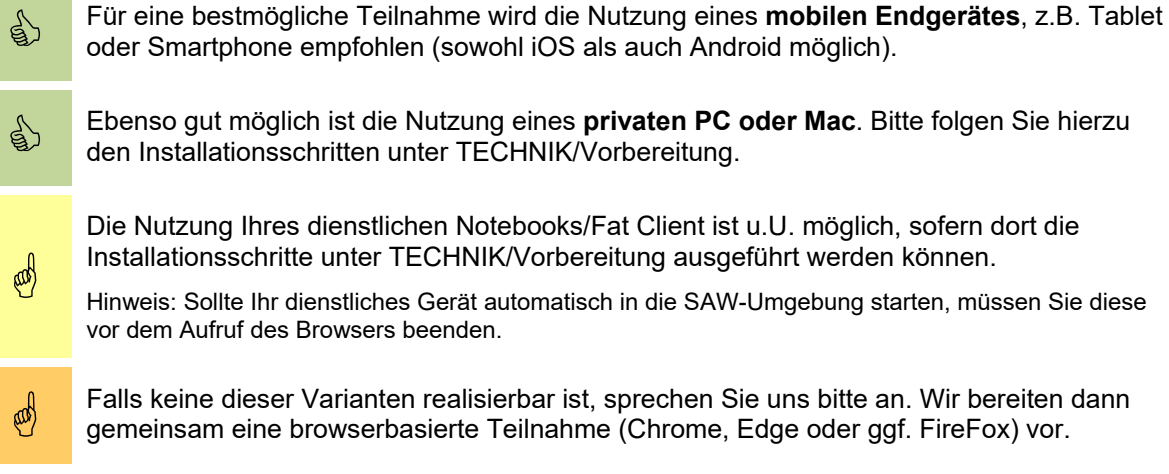

### **TECHNIK**

Für die Nutzung von GoToWebinar wird i.d.R. eine Desktop-App installiert. Die Tonwiedergabe erfolgt wahlweise über PC-Lautsprecher/Headset oder die Telefoneinwahl.

Für die Teilnahme über ein Tablet erhalten Sie die entsprechenden Apps im Apple- bzw. Google Play Store. Sofern Sie bereits ältere Versionen nutzen, aktualisieren Sie diese bitte. Je nach Tablet steht Ihnen eventuell nicht der volle Funktionsumfang zur Verfügung.

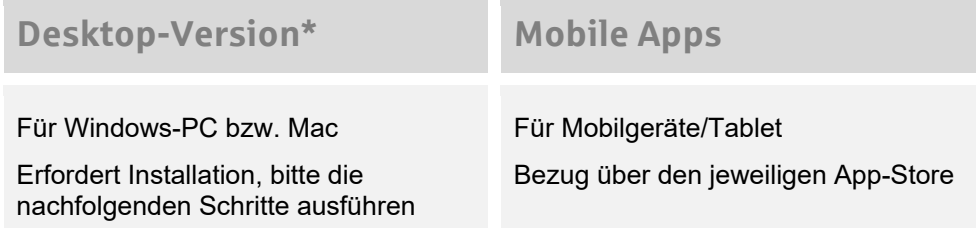

#### **\*Vorbereitung PC/Mac**

Wenn Sie über die Desktop-Version teilnehmen möchten, führen Sie die nachfolgenden Schritte 1 – 2 am besten in Abstimmung mit Ihrer IT-Abteilung oder auf einem Privatgerät zu Hause bereits **im Vorfeld** aus, um zu überprüfen, dass die Installation auf Ihrem Gerät klappt.

- 1. Laden Sie die Datei "GoToMeeting Opener" herunter unter<https://global.gotomeeting.com/host> (Download beginnt automatisch).
- 2. Installieren Sie die Datei, es öffnet sich die GoToMeeting-Suite. Bei einem aktiven Webinar würden Sie an dieser Stelle einen Code eingeben. Zunächst können Sie dieses Fenster jedoch schließen. Die erfolgreiche Installation signalisiert, dass Sie die Desktop-Version mit Ihrem Gerät nutzen können.
- 3. Nehmen Sie ggf. am Technik-Check teil. Über Termin und Einwahl informieren wir mit der Einladung.

# **Tagungstag**

Für die Tagung erhalten Sie einen Link, mit dem Sie sich einwählen können.

# **Systemvoraussetzungen GoToWebinar**

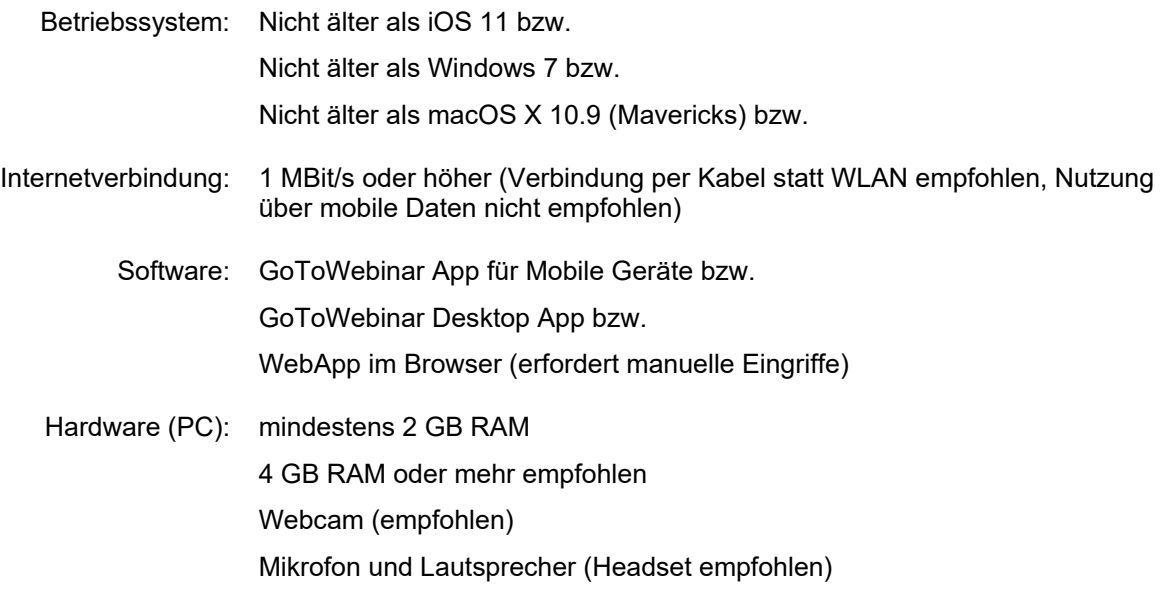